# **講義スライドの穴埋め機能をもつ 簡易 LMS の試作と授業実践**

■ 三好 康夫 (理学部応用理学科情報科学コース)

# 1.はじめに

筆者が2013年度から2014年度にかけて実施した授業 実践を中心に報告する。本実践については既に教育シ ステム情報学会にて発表済み[1]であるが、本稿では より詳細に試作システムを紹介する。また、その他の 取り組みとして、講義収録システムの利用報告や2015 年度に行った授業実践についても併せて報告する。

筆者はスライドを用いた講義を行っている。スライ ドを用いた講義は板書による授業と比較してノートを とることが困難である。そこで筆者が開講している授 業では講義スライドを Web や紙で配布するようにし ている。しかしスライド資料が配られると、受講生は 講義を聞くだけになるため退屈に感じ、集中力が低下 してしまうようであった。そこで、スライドの一部を 穴埋めにした資料を配布するようにしたが、投影用の スライドと印刷用の穴埋めスライドの2種類を授業毎 に用意しなければならず面倒であった。また、受講生 が授業中に穴埋めを埋めているのかを確認したくて も、配布プリントを回収して採点し返却する必要があ り困難であった。

筆者はこのような状況を改善するため、簡易な LMS (Learning Management System) の試作を行っ た。本LMS "ClozeSlide" は、穴埋めスライドを Web 上に公開し、履修者の穴埋め状況を管理して成績評価 に利用することができる。次章にて ClozeSlide の機 能と特徴について解説し、3章で授業での実践結果を 報告する。

# 2.簡易 LMS"ClozeSlide"

- 2.1. 主要機能
- (1) 穴埋めスライドの公開

本LMS は、穴埋めスライドを Web 上に公開する機 能をもつ。スライドは HTML5形式で記述されるた め、Web ブラウザさえあれば表示可能である。図1 に実際のスライドの表示例を示す。穴埋め項目は緑色 の枠で表示される。スライド表示には Google のテン プレート[2]を利用しており、カーソルキーによるペー ジ切り替えやアニメーションといった一般的なプレゼ ンテーションソフトと同様の操作を行うことができ

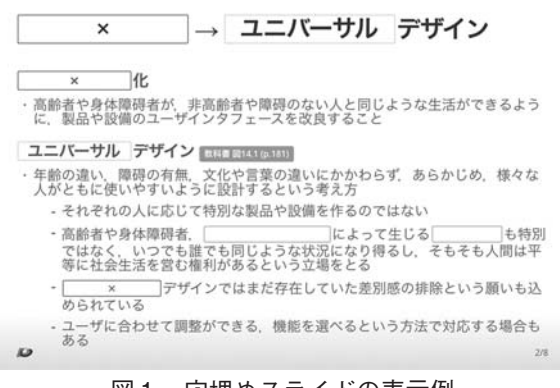

図1. 穴埋めスライドの表示例

る。各回の授業スライドへのリンクは、図2に示すイ ンデックスページから辿ることができる。

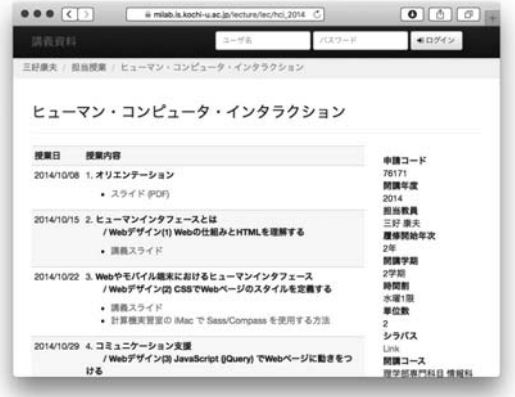

図2. 授業インデックスページの例

# (2) 穴埋めの正誤判定

Web ブラウザで表示した穴埋めスライドの穴埋め 項目をクリックすると図3に示すようにダイアログが 表示され、解答を入力することができる。図1のよう に、正解するとスライド内に解答が埋め込まれて灰色 の枠内に表示されるが、誤答の場合は赤枠に「×」と 表示される。正解するまで何度も解答することがで き、ログイン時には解答した内容や時刻が LMS サー バに記録される。未ログイン時にも穴埋めの正誤判定 は行われるが、LMS サーバに記録されないためペー ジを再読み込みすると正解していた穴埋めは空欄に戻 る。

正誤判定には Ajax と呼ばれる非同期通信技術を用 いているため、受講生が HTML のソースコードから カンニングすることはできないようになっている。

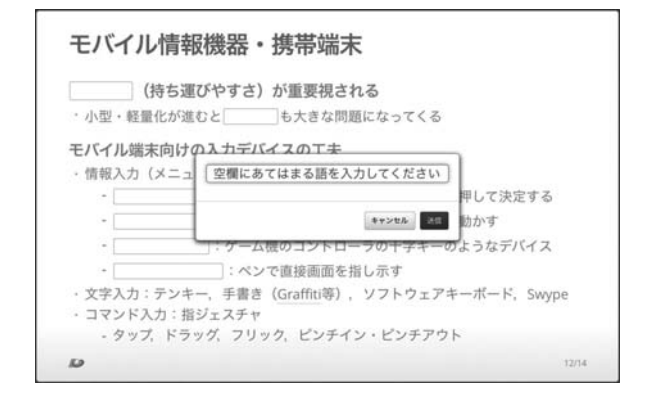

図3. 穴埋め解答ダイアログ

#### (3) 受講生以外への限定公開

スライド内に利用許諾を得られていない画像等の著 作物が含まれている場合、著作権法上、授業外にその 著作物を利用することはできない。そこで履修生がロ グインして閲覧している時のみ表示し、未ログイン ユーザに対しては図4下部のように枠と「利用許諾を 得ていないため授業外非表示」というメッセージのみ を表示して内容を表示させないように設定できる機能 を備えている。e-Learning に対する著作権の法的整 備は十分になされていない現状で法解釈が難しいとこ ろではあるが、履修生であっても授業時間外に閲覧で きる状況が問題となることも想定されるため、ログイ ンした履修生が授業時間内に閲覧している時のみ表示 するように設定することも可能となっている。また、 非表示設定を行う対象は、スライドのページ内の一部 分だけでなく、スライドの特定のページやスライド自 体に設定することも可能である。

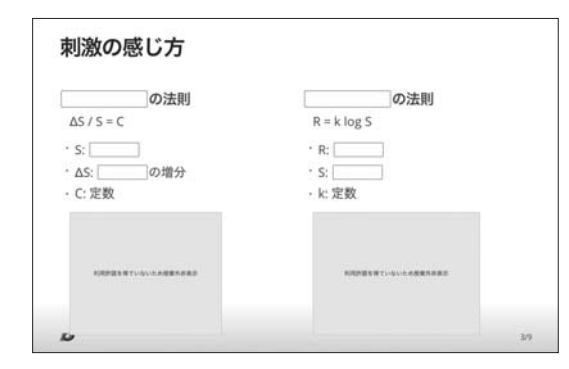

図4. 授業外非表示コンテンツの例

(4) 利用時間チェック

計算機演習室で開講される授業の場合、受講生は授 業中に授業を聞きながら演習室のパソコンの Web ブ ラウザで穴埋めに解答することができる。筆者は計算 機演習室で開講する授業担当が多いため、ログイン時 間や穴埋め解答時間をチェックする機能を実装した。 これにより正確な出席管理が可能になり、図5のよう に学生自身もその場ですぐに出席状況や穴埋めの回答 状況を確認できるようになった。また、授業に対する 集中が促されることを期待し、穴埋めに解答した時間 が授業時間を過ぎていた場合には得点が(半分に)減 点されるようにしている。

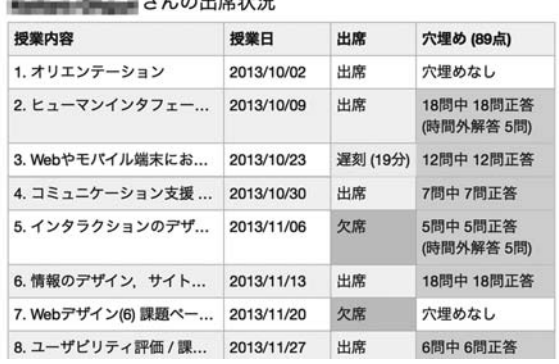

 $\sim 1$  on the state of

図5.出席状況と穴埋め採点結果の確認画面

また図6に示すように、穴埋め採点結果の一覧表示 が可能であるため、成績評価へも利用しやすい。

| 調義資料                |                                             |       | A Yasuo Miyoshi<br>●ログアウト                                                                                                    |
|---------------------|---------------------------------------------|-------|----------------------------------------------------------------------------------------------------|
|                     | 三好廉夫 / 朝当授業 / ヒューマン・コンピュータ・インタラクション / 護修生一覧 |       |                                                                                                    |
| 学籍番号                | ヒューマン・コンピュータ・インタラクション<br>氏名                 | 穴埋め得点 | 申請コード<br>76171<br>開講年度<br>2014<br>担当教員<br>三好 康夫<br>履修開始年次<br>2年<br>開講学期<br>2学期<br>時間割<br>水曜1限<br>单位数<br>2<br>シラバス<br>Link<br>関調コース<br>理学部専門科目 情報科<br>学コース アドバンス科<br>日群 |
| renomence           | <b>RESERVATIONS</b>                         | 34点   |                                                                                                    |
| or crime risks      | <b>Bank Branch</b>                          | 71点   |                                                                                                    |
| <b>ALCOHOL: NO</b>  | (未利用ユーザ)                                    | 0点    |                                                                                                    |
| <b>An Inchestra</b> | <b>CALLA CALLAGE</b>                        | 78点   |                                                                                                    |
| ECONOMIC            | (未利用ユーザ)                                    | 0点    |                                                                                                    |
| primary of          | <b>Manufacturer</b>                         | 85点   |                                                                                                    |
| producer &          | <b>CONTRACTOR</b>                           | 88点   |                                                                                                    |
| gr i smokini        | Tel: Technical II                           | 96点   |                                                                                                    |
| <b>Britishman</b>   | <b>YEALONE PRODUCTS:</b>                    | 85点   |                                                                                                    |
| <b>Antiche USB</b>  | <b>Vicey Telephone</b>                      | 31点   |                                                                                                    |
|                     |                                             |       |                                                                                                    |

図6. 穴埋め採点結果の一覧表示

# 2.2. 開発環境

本LMS "ClozeSlide" は Web アプリケーションとし て開発しており、開発言語は Python で Django フレー ムワーク[3]を利用した。データベースは MySQL を 用いており、テーブル構造は基本的に図7の ER 図に 示すエンティティモデルに基づいて構成している。理 学部情報科学コースではコース内で認証サービス (LDAP)を運用しており、LMS の認証には LDAP を 用いている。したがって、ユーザテーブルにパスワー ドを持つ必要がない。そして、LDAP 認証を経て一度 ログインするとユーザテーブルにユーザ情報が追加さ れる。逆に言うと、一度もログインしていないユーザ 情報はユーザテーブルには登録されていない。これは 受講生テーブルにユーザを関連付けさせて登録するこ とができないということを意味している。そこで、本 LMS では受講生テーブルには文字列としてユーザ ID (学籍番号)を登録するようにしている。本来であれ ば、受講生テーブルも担当教員テーブルのように依存 リレーションシップで従属エンティティとなるはずで あるが、実際には受講生テーブルのユーザ ID は外部 キーではないのでリレーションはない。図7では便宜 的に赤い点線で非依存リレーションシップとして示し ている。

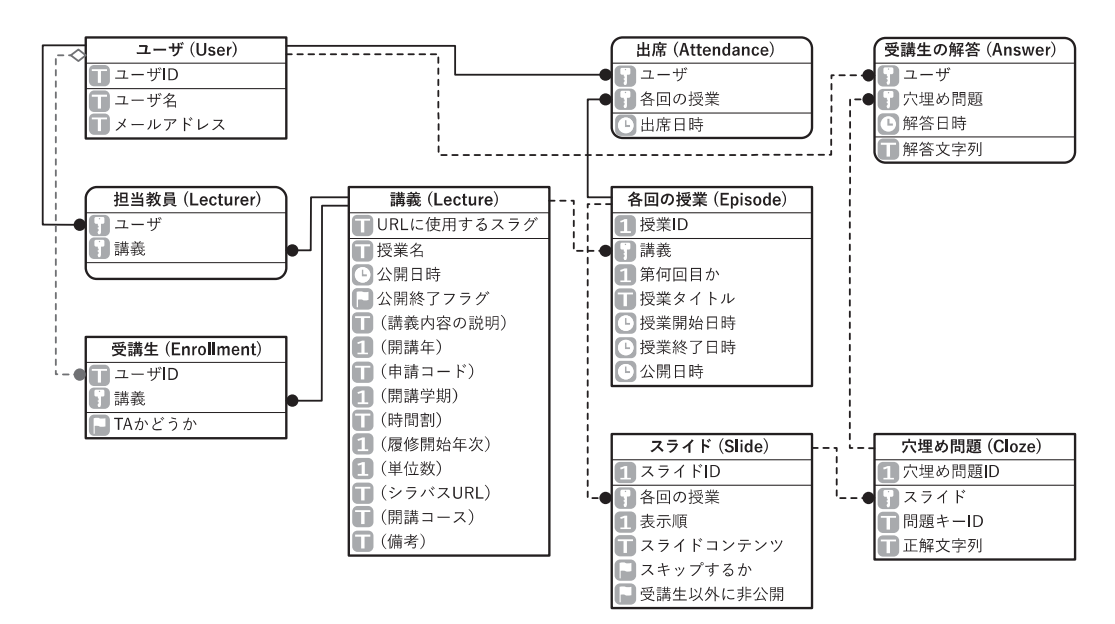

将来的には筆者以外の教員でも利用できるよう教材

図7. LMS を構成しているデータベースのテーブル構造(主要部分のみ)

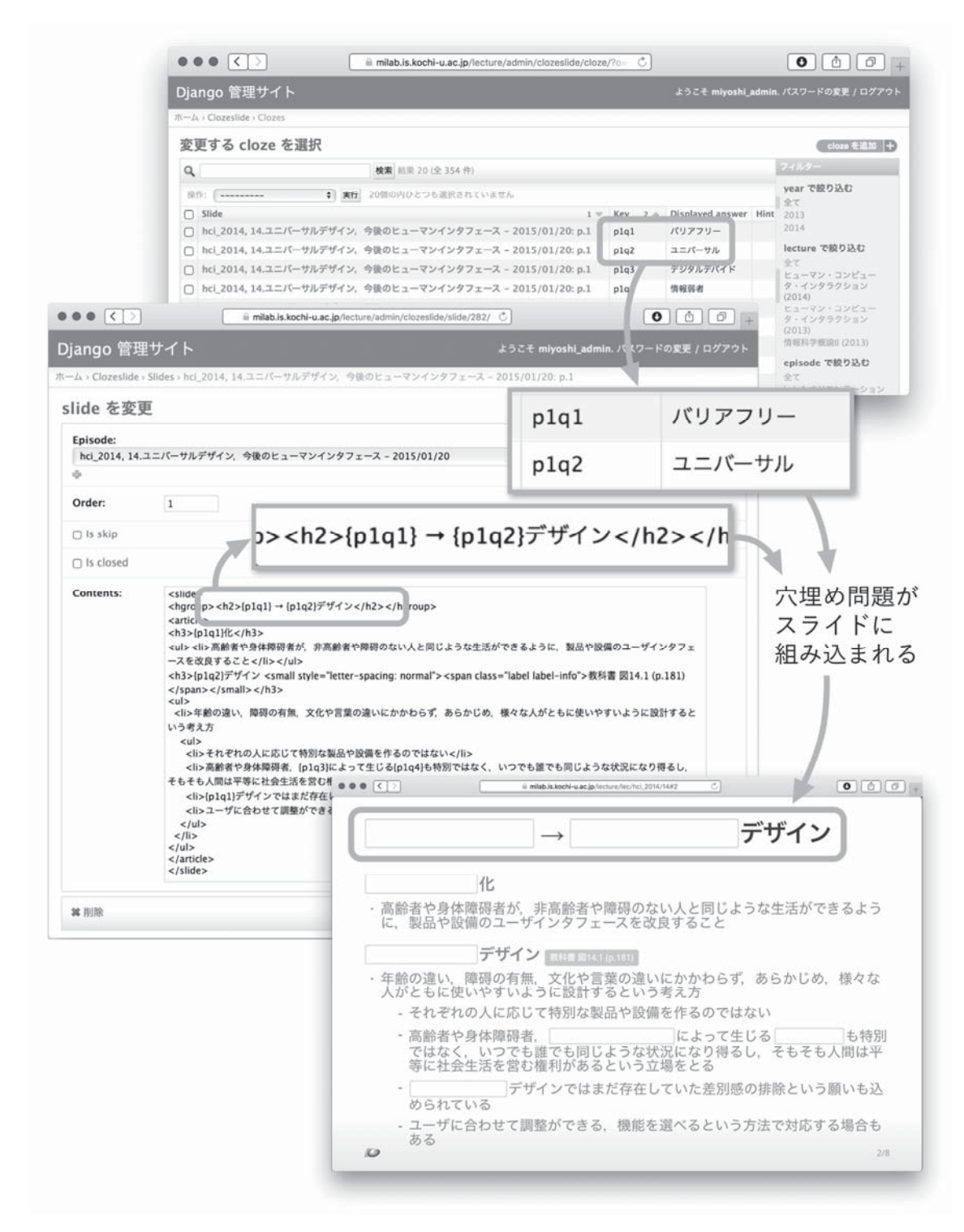

図8.Django 標準管理画面によるスライド登録

登録のインタフェースを開発する必要があるが、現時 点では図8に示すような Django の標準の管理画面か ら登録を行うことになる。

#### 2.3. 穴埋めスライドの作成方法

穴埋めスライドは図8に示した「slide を変更」の画 面上で、HTML5あるいは Markdown 記法[4]で slide テーブルに記述し、穴埋め箇所は "{p1q1}" のような独

自のタグで指定する。独自タグや Markdown 記述は サーバ側で HTML5に変換される。独自タグの括弧で 括られた任意の文字列 "p1q1" は穴埋め問題のキー ID であり、このキー ID に対応した正解データを別途 データベースの cloze テーブルに登録しておくことで 正誤判定が可能となる。

現時点では図8に示すように、スライドを HTML5 や Markdown 記法で記述しなければならないため、 慣れていない人にとってはスライド作成の難易度が高 い。またプレビュー機能がなく、穴埋め正解データの 登録画面が別画面となるため、穴埋めの動作確認が容 易にできない等の課題も多く残っている。

# 3.ClozeSlide を用いた授業実践

### 3.1. 実践結果

2013年度と2014年度の後期に「ヒューマン・コン ピュータ・インタラクション(HCI)」という計算機演 習室で開講する2年生対象の理学部専門科目にて、試 作した ClozeSlide を使用した。受講生のうち、一度で も授業に出席して ClozeSlide にログインした学生は、 2013年度が23名、2014年度は18名であった。受講生の 利用状況をまとめた表1に示すように、大半の受講生 は全ての穴埋めに解答していた。ただし、解答された 穴埋めの約15%は授業時間外に解答されていた。そし て図9に示すように、穴埋めの得点と出席状況との間 には強い相関(2013年度 : r =.95, p <.001, 2014年 度: r =.97,p <.001)が確認できた。

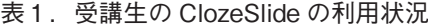

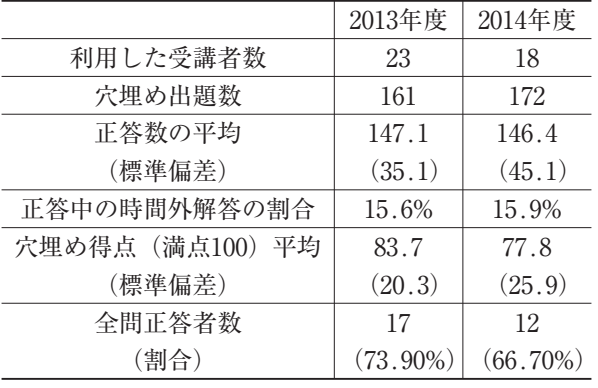

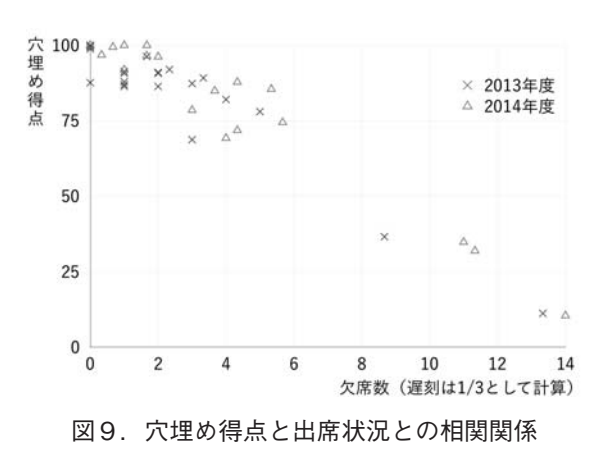

# 3.2. PDF での穴埋めスライド資料配布との比較

2014年度前期に計算機演習室で開講している3年生 対象の専門科目「情報ネットワーク論」(受講生39名) では、ClozeSlide を使用せずに PDF で穴埋めスライ ド資料を配布した。Apple 社の Keynote で作成した 穴埋めスライドを PDF 形式に書き出し、「高知大学 Moodle」(http://moodle.cc.kochi-u.ac.jp/)を使っ て受講生に公開した。受講生は授業中に Moodle にロ グインして PDF をダウンロードして受講している。 穴埋めに解答したものを提出させることはしていない ため、成績評価には利用できない。

受講生の反応を確認するため、情報ネットワーク論 の第10回目の授業の前後空き時間に、受講生に対して 穴埋めスライドに関するアンケートを実施した。アン ケートは Moodle 上で実施し、回答者は27名であった。 うち16名は 2013年度後期に ClozeSlide を使用した HCI も受講していたため、ClozeSlide についてと ClozeSlide と穴埋め PDF との比較についてのアン ケートにも回答してもらった。

穴埋めの講義資料に関するアンケートの集計結果を 表2に示す。概ね穴埋め資料については肯定的な意見 が多いことが確認できた。穴埋めに否定的な受講生か らの意見には、正解を公開してほしいというものが多 くあった。穴埋めの仕方は、ほとんどの受講生が PDF ファイルに Adobe Reader 等で直接書き込んで いるとのことであった。

授業においてモチベーションを高めるのに何が重要 であるかを質問したアンケート結果を表3に示す。手

#### 表2.穴埋め講義資料に関するアンケート結果 表3.モチベーションに関するアンケート結果

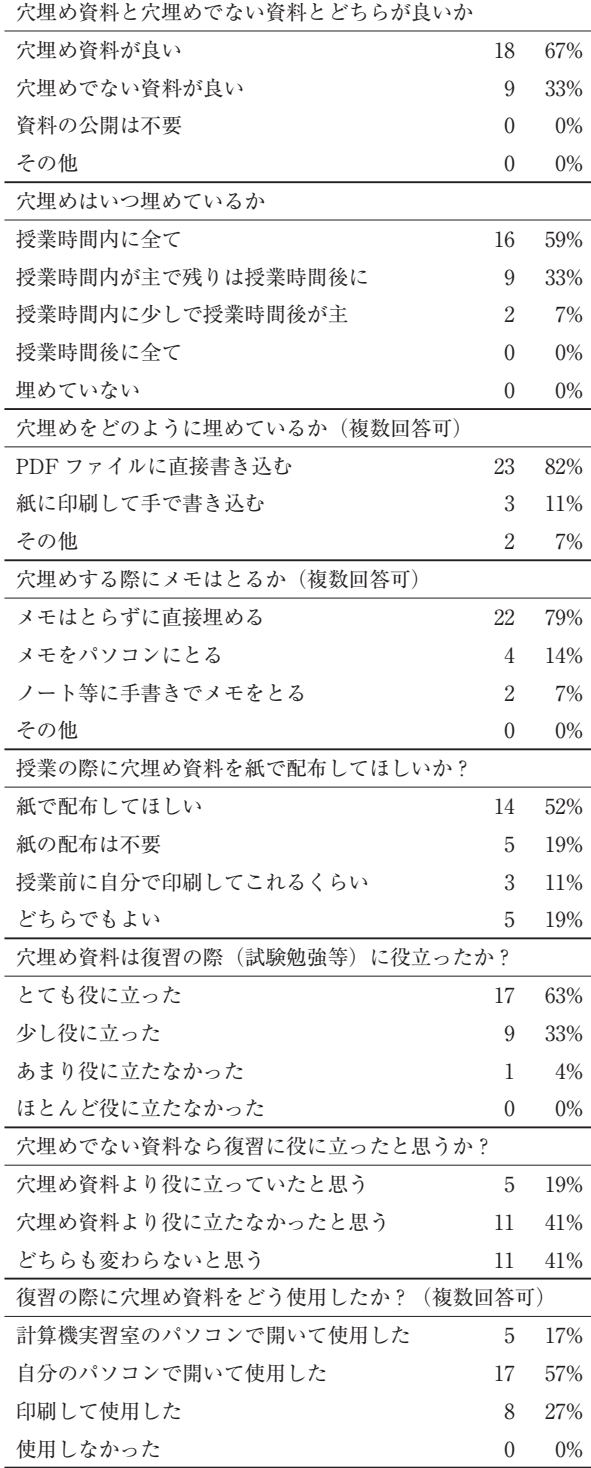

軽に穴埋めができることと、穴埋めしていることが評 価対象になることがモチベーションを高めるようであ る。これらは ClozeSlide の特長であることから、PDF 形式での穴埋め資料の提供と比較して、ClozeSlide の 有用性を示せたと考えている。

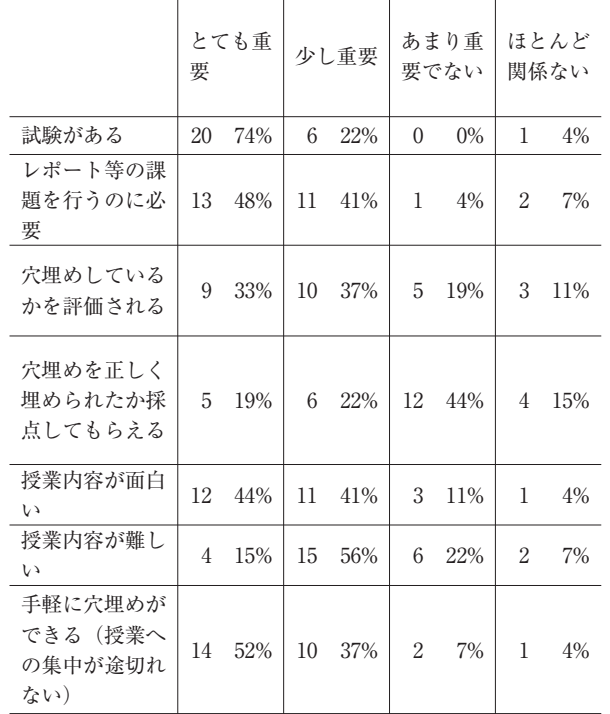

一方で、ClozeSlide についてと ClozeSlide と穴埋め PDF とを比較するアンケート結果(表4)においては、 希望する講義スライドの公開方法についての質問に対 し ClozeSlide と穴埋め PDF との間であまり差が見ら れなかった。PDF が良いという意見は、どれもオフ ラインで講義資料をチェックしたいということであっ た。ClozeSlide ではスライドの印刷が可能であるが、 アンケート結果によると誰も印刷を試みなかったよう で、印刷ダイアログから PDF として保存すれば、穴 埋め PDF と同様にオフラインで講義資料をチェック できることに気付けなかったようである。ClozeSlide のその他の各機能については、表4に示すように概ね 好評であった。

# 4.その他の取り組み

# 4.1. 講義収録

2014年度前期の情報ネットワーク論では、3.2で述 べた PDF による穴埋めスライド資料配布と並行し、 講義収録装置を用いた講義収録を行った。使用した講 義収録装置は持ち運びが可能な Photron 社の Cbox で、教員のパソコン画面をキャプチャしながらビデオ

# 表4.ClozeSlide に関するアンケート結果

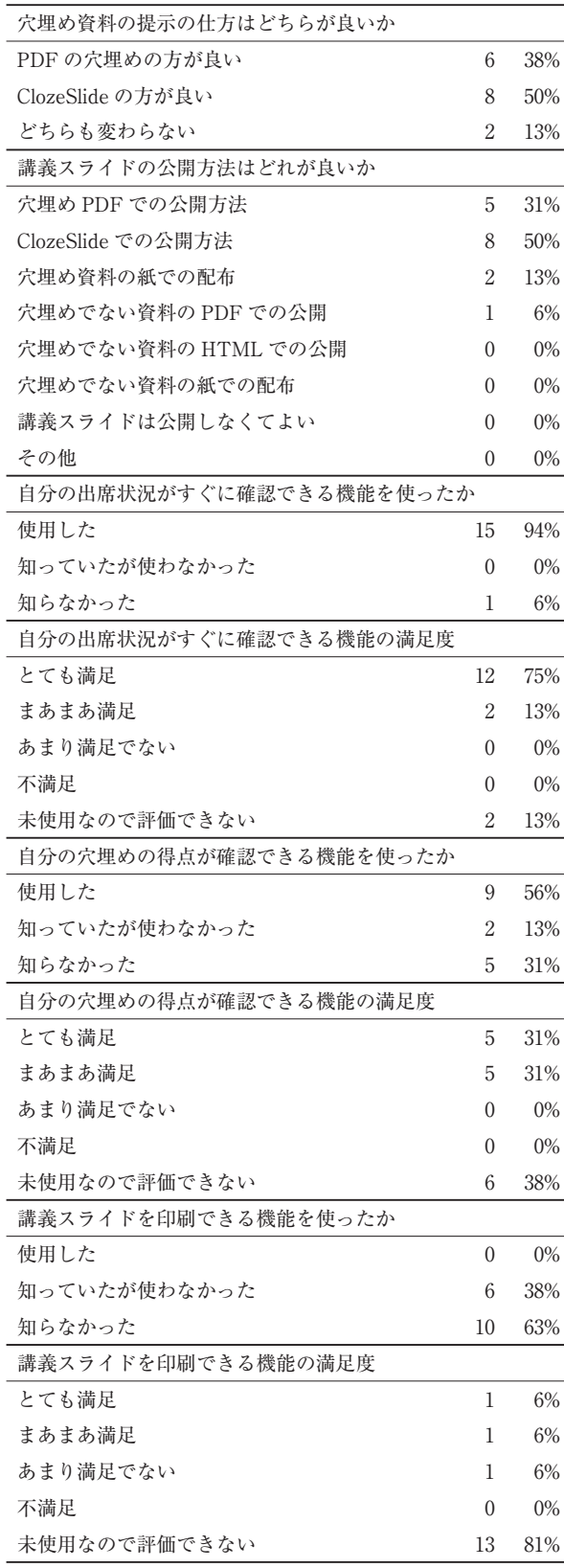

カメラの映像も取り込み、2つの映像をリアルタイム に合成しながら講義動画を作成することができる。作 成した動画の一場面を図10に示す。パソコン画面の キャプチャ映像とビデオカメラ映像の大きさの比率は 自由に変更可能で、比率の異なる複数の動画を同時に 作成しながら講義収録を行うことも可能である。

講義収録装置を使用して感じたのは、便利ではある が配線が複雑で準備や片付けが面倒ということであ る。可搬型とはいえ、収録装置の他、ビデオカメラや 三脚、ケーブルや映像信号の変換器等、かなりの荷物 量になる。図11の写真はこれらの装置をカバンに収納 したもので、一人で持つのがやっとの大荷物であり、 これに授業で使用するパソコンや教科書等の荷物が加 わると、一人で持ち運ぶことはできなかった。

収録準備を整えるのは、結線作業に慣れたサポート スタッフ1名に手伝ってもらっても15分位はかかって いたと思う。収録したい授業の直前に他の授業が入っ ている場合は準備が間に合わないため、Cbox を使っ

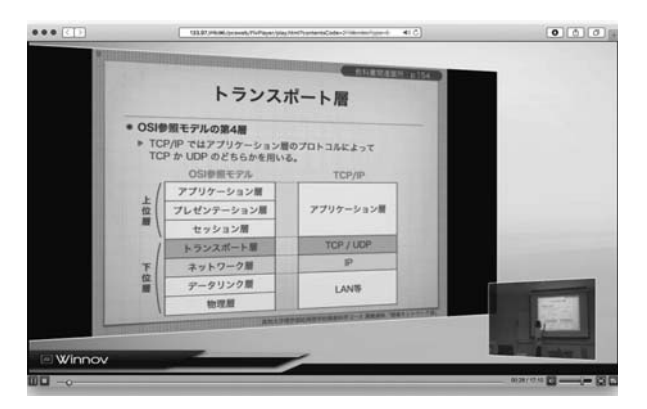

図10. 収録した講義動画の一場面

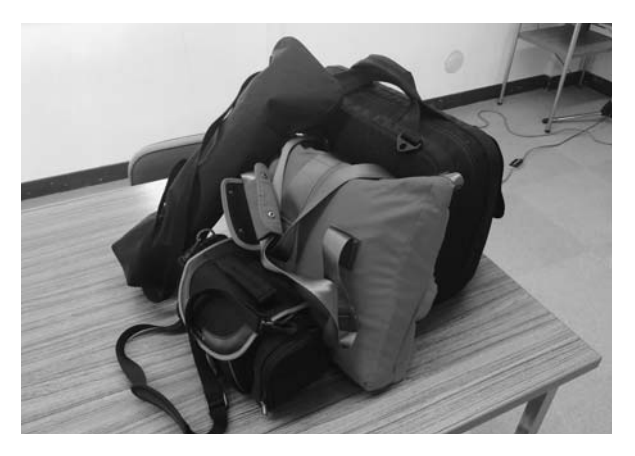

図11. 収録に必要な装置類

て授業を収録する場合は、前の時間に使用されていな い教室で収録するか、1時限目や3時限目に開講する よう時間割を変更することをお勧めしたい。

今回は理学部情報科学棟の計算機実習室での授業を 収録するため可搬型の Cbox を利用したが、本学には 教室据え置き型の講義収録装置(同じく Photron 社の PowerRec MV)が導入されている。朝倉キャンパス の共通教育棟の3教室と、物部キャンパスと岡豊キャ ンパスにそれぞれ1台が導入されている。こちらは既 に配線がされているため、Cbox ほど収録準備に時間 がかかることはないと思われる。

講義収録装置の良いところは、収録した動画の編集 作業が不要なところである。ただし、パソコンやス マートフォンの画面を通して90分の授業をずっと観続 けるのは学生にとっては苦痛であると思われるため、 授業のトピックの区切りごとに講義動画を分割する程 度の最低限の編集作業は行った方が良さそうである。 筆者が収録した情報ネットワーク論の講義動画は、1 回90分授業の動画を4, 5つに分割し、1つの動画を 15〜30分程度にして Moodle 上に公開した。残念なが ら、誰がどの動画を閲覧したかを Moodle で正確に把 握することは難しく(履修生本人が最後まで席を外さ ず講義動画を観続けたかどうかを確認する手段はな い)、誰がどの動画再生ページをいつ開いたかという ログを確認するくらいしかできないが、真面目な履修 生はレポート課題に取り組む際や試験勉強の際に、復 習教材として利用しているようである。

#### 4.2. 2015年度の授業実践

#### (1) Moodle の小テスト機能の利用

2015年度は穴埋めスライドによる講義資料の配布を やめ、Moodle の小テスト機能を使って重要な事項を 理解できているかを確認させるようにした。授業開始 とともに、図12に示したような「確認テスト」を公開 し、授業を聞きながら問題に答えさせている。問題は 教科書を読み返せばすぐにわかるような簡単なもの で、文章を書かせるような問題は出題せず、自動採点 可能な選択問題が中心である。穴埋めは何も考えなく

てもスクリーンを見ていれば解答できてしまうが、確 認テストであれば考えなければ解答できないため、授 業への集中力が高まることが期待できる。授業評価は まだ行えていないが、授業を行ってみての感想として は、問題に関係する内容を話すかもしれないと思いな がら聞いてくれているのか、授業内容にしっかり耳を 傾けるようになったように感じた。ただし、問題を用 意するのは思っていたより大変であった。問題を Moodle に登録する作業も煩雑であるが、それ以上に、 問題を考えなければならず、スライドの一部を穴埋め にするだけとは異なり大変であった。

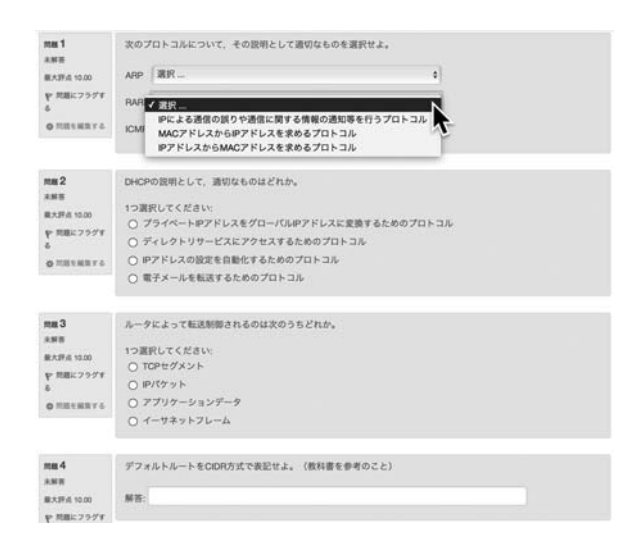

図12. Moodle の小テスト機能による確認テスト

#### (2) パソコンを使った講義動画収録

2015年度の2つ目の取り組みとして、パソコンを 使って授業動画を前もって収録し、e-Learning での 開講を実施した。講義動画収録には Telestream 社の ScreenFlow (http: //www. telestream. net/screenflow/) という Mac 用のソフトウェアを使用した。使 用しているパソコンが Mac であれば OS に標準でイ ンストールされている QuickTime Player でも画面収 録可能である。また Windows であれば、PowerPoint に収録機能を追加する Office Mix (https://mix.office. com/) というアドオンが、Microsoft 社からベータ版 ではあるが無料で公開されている。その他、講義収録 ソフトウ ェ アについては 文 献 [5] [6] が 詳 し い。 ScreenFlow で収録した動画の編集作業を行っている

### 際のスクリーンショットを図13に示す。

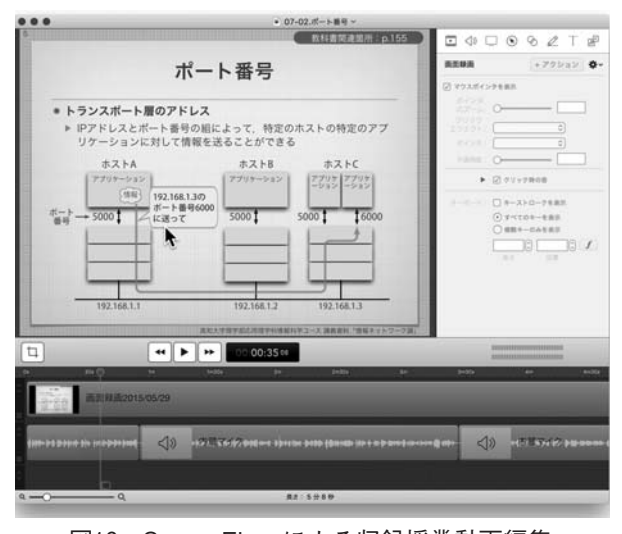

図13.ScreenFlow による収録授業動画編集

なお本学では、半数以上の回を e-Learning で開講 する場合は「メディア授業科目」として申請する必要 があるが、半数に満たない場合は申請不要である。

ScreenFlow では Web カメラで講師の顔をワイプ として取り込むことも可能であるが、スライドにワイ プ用のスペースを空ける修正が必要となるため、パソ コン画面と音声のみを収録した。また、収録の際には 原稿を用意した。原稿があった方が話しやすく、説明 がくどくなることや曖昧な表現になるのを防げると考 えたからであるが、原稿を用意するのは労力を要した。 原稿を用意して話をすると、90分の対面授業で使用し ているスライドの説明は、25〜45分程で終わってし まった。原稿があると速く読めてしまうということも あるが、それよりも、著者の普段の授業にはかなりの 無 駄 が あ る と い う こ と な の か も し れ な い。 e-Learning の授業として成立させるため、動画を5 つ程度に分割し、各動画に確認テストを数問ずつ用意 した。先述のように、講義動画を全て閲覧したかを確 認する手段がないため、確認テストに全て解答すれば 出席とした。その上でレポート課題を課した。

2015年度前期に開講した情報ネットワーク論の Moodle  $\mathcal{R} - \mathcal{V}$  (https://moodle.cc. kochi-u. ac. jp/ 2015/course/view.php?id=712) は、ログインしなく ても誰でも講義資料と講義動画を閲覧できるよう公開

しているので、授業収録に興味のある方は参考にして いただきたい。

# 5 おわりに

本稿では、著者がこれまで授業で取り組んできた実 践について報告した。自作した簡易 LMS を授業に導 入し、穴埋めスライド機能に手応えを得たが、2015年 度は Moodle の小テスト機能を使うことにした。自作 の LMS はサーバの運用やメンテナンスの面において も負担となるので、今後はできれば Moodle を用いた 授業を続けていこうと考えている。小テストより穴埋 めスライドの方が準備が容易という利点もあるので、 穴埋めスライド公開機能を Moodle のモジュールとし て実装することも検討している。

本稿で報告した授業実践のうち、2013〜2014年度の 実践が評価され、筆者は2014年度高知大学教育奨励賞 を受賞した。推薦してくださった方々及び選考委員の 方々に感謝いたします。

#### 参考文献

- [1] 三好康夫:"穴埋め式講義スライドを配信する簡 易 LMS の試作と授業での実践", 教育システム情 報学会 第 39 回 全 国 大 会 講 演論文 集 , pp.47-48 (2014)
- [2] Google: "HTML5 Slide Template for Google I/O 2012", https: //code. google. com/p/io-2012-slides/ (2012)
- [3] Django Software Foundation: "Django", https: //www.djangoproject.com/ (2005)
- [4] John Gruber: "Markdown Syntax Documentation", http: //daringfireball. net/projects/markdown/syntax (n.d.)
- [5] 井上博樹:"反転授業実践マニュアル", 海文堂出 版 (2014)
- [6] 松尾知幸:"映像授業の収録方法例", 電子書籍版 (Kindle)のみ (2013)